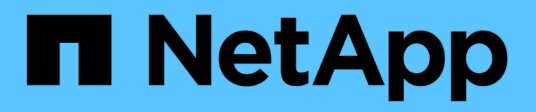

#### **FlexClone** 卷上的 **SnapDrive for UNIX** 操作 Snapdrive for Unix

NetApp October 04, 2023

This PDF was generated from https://docs.netapp.com/zh-cn/snapdriveunix/aix/concept\_role\_based\_access\_control\_for\_flexclone\_volume\_operations.html on October 04, 2023. Always check docs.netapp.com for the latest.

# 目录

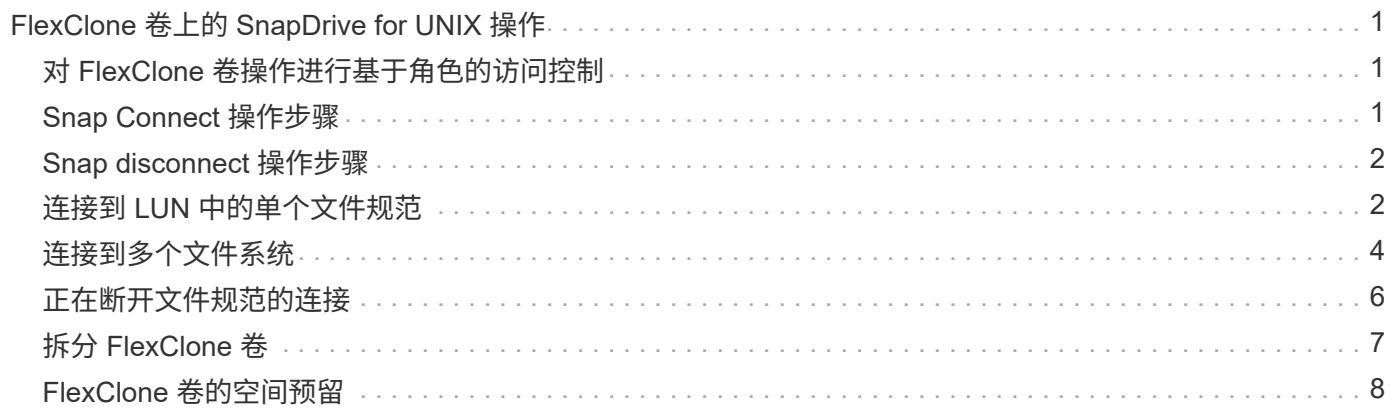

# <span id="page-2-0"></span>**FlexClone** 卷上的 **SnapDrive for UNIX** 操作

您可以使用适用于 UNIX 的 SnapDrive 对 FlexClone 卷执行各种操作。

## <span id="page-2-1"></span>对 **FlexClone** 卷操作进行基于角色的访问控制

如果为 Operations Manager 配置了系统, 则 Operations Manager 管理员必须授予您在 FlexClone 卷上执行存储操作所需的权限。

- 不受限制的 FlexClone 卷 \*:要在不受限制的 FlexClone 卷上执行存储操作,您必须具有以下功能:
- 对于 snap connect ,您必须在父卷上具有 s .D.snapshot.UnrestrictedClone 功能。
- 对于 snap disconnect ,您必须在 FlexClone 卷上具有 s .D.snapshot.DestroyUnrestrictedClone 功能。
- •受限 FlexClone 卷 \* : 在受限 FlexClone 卷上执行存储操作时,必须具有以下功能:
- 对于 snap connect ,您必须在父卷上具有 s .D.snapshot.Clone 功能。
- 对于 snap disconnect ,您必须在父卷上具有 s .D.snapshot.Clone 功能。

要在 snap connect 操作期间拆分 FlexClone 卷,请在父卷上使用 s D Storage.Write 访问功能。

要在 snap disconnect 期间对拆分的 FlexClone 卷执行存储操作,对于拆分的 FlexClone 卷,您必须对拆分 的卷克隆具有 s .d 存储 .Delete 功能。

## <span id="page-2-2"></span>**Snap Connect** 操作步骤

snap connect 操作步骤适用于 Data ONTAP 7.2 或更高版本,并说明了 snap connect 操 作的步骤。

以下步骤说明了 Snap Connect 操作步骤:

步骤

- 1. SnapDrive for UNIX 从 snap connect 命令行界面获取文件规范名称和 Snapshot 名称。然后,它会查找快照 所在的原始存储系统卷。
- 2. SnapDrive for UNIX 会根据命令行界面配置选项为存储系统实体选择适当的克隆方法。

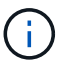

如果指定了 CLI 选项,则它始终会覆盖 snapdrive.conf file 选项。

- a. 如果在 CLI 中指定了 ` -clone lunclone` 选项或在 snapdrive.conf 文件中指定了 san-clonemethod = lunclone 选项,则 SnapDrive for UNIX 将从给定快照在同一卷中创建一个 LUN 克隆。
- b. 如果在命令行界面中指定了 ` -clone unrestricted` 选项或在 snapdrive.conf 文件中指定了 sanclone-method = unrestricted 选项,则 SnapDrive for UNIX 将从给定的 Snapshot 创建或重新使 用通用 FlexClone 。
- c. 如果在命令行界面中指定了 ` -clone optimal` 选项或在 snapdrive.conf 文件中指定了 san-clonemethod = optimal 选项,则 SnapDrive for UNIX 会根据存储系统配置自动在受限的 FlexClone 和

LUN 克隆之间进行选择。

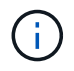

默认情况下, SnapDrive for UNIX 创建的克隆是备份克隆。

#### <span id="page-3-0"></span>**Snap disconnect** 操作步骤

本节将介绍 Snap disconnect 所遵循的操作步骤。

以下步骤显示了快照断开操作步骤:

步骤

- 1. SnapDrive for UNIX 从 snap disconnect 命令行界面获取主机文件规格,并找出存储系统卷。
- 2. 删除主机文件规范并取消 LUN 映射后, SnapDrive for UNIX 将检查当前卷是否为 SnapDrive 创建的克隆。
- 3. 如果 FlexClone 是由 SnapDrive 创建的,则 SnapDrive for UNIX 将检查以下项是否:
	- a. 克隆卷中存在任何映射的 LUN
	- b. 克隆的卷中存在任何新的 LUN
	- c. 存在任何新的 Snapshot 副本

如果满足所有条件, SnapDrive for UNIX 将删除克隆的卷。对于不受限制的 FlexClone ,如果配置了 RBAC , 则 SnapDrive for UNIX 不会执行子步骤 1 和子步骤 2 检查。

在 Data ONTAP 7.2 之前的存储系统上, SnapDrive for UNIX 不会删除受限的 FlexClone 卷。应使用存储系统 命令删除它们。但是,在为用户提供适当的 RBAC 功能时,不受限制的 FlexClone 卷将被删除。

• 相关信息 \*

[SnapDrive for UNIX](https://docs.netapp.com/zh-cn/snapdrive-unix/aix/concept_role_based_access_control_in_snapdrive_for_unix.html) [中基于角色的访问控制](https://docs.netapp.com/zh-cn/snapdrive-unix/aix/concept_role_based_access_control_in_snapdrive_for_unix.html)

## <span id="page-3-1"></span>连接到 **LUN** 中的单个文件规范

您可以连接到 LUN 中的单个文件规范。以下示例介绍了如何完成此操作。

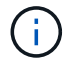

文件规范可以是文件系统,主机卷,磁盘组或 LUN 的任意一个。

要创建受限的 FlexClone ,您需要在 snapdrive.conf file 中设置选项 san-clone-method =optimal 或 提供`-clone optimal`,然后才能连接文件规范。此示例显示了要连接 LUN homer : /vol/vol1/lun1 中 的文件规范 ` /mnt/fs1` 时的结果

源文件系统 ` /mnt/fs1` 的布局如下所示:

```
# snapdrive storage show -fs /mnt/fs_1 -capabilities
raw device: /dev/sdc1 mount point: /mnt/fs_1 (persistent) fstype jfs2
allowed operations: all
device filename adapter path size proto state clone lun path backing
snapshot
-------------- ------- ---- ---- ----- ----- ----- --------
----------------
/dev/sdc - P 100m iscsi online No homer:/vol/vol1/lun1 -
```

```
# snapdrive snap connect -fs /mnt/fs_1 -snapname homer:/vol/vol1:snap1
-autorename
 connecting /mnt/fs_1:
          creating restricted volume clone
homer:/vol/Snapdrive_vol1_volume_clone_from_snap1_snapshot ... success
          mapping new lun(s) ... done
          discovering new lun(s) ... done
Successfully connected to snapshot homer:/vol/vol1:snap1
```
file system: /mnt/fs\_1\_0

在这种情况下, SnapDrive for UNIX 会自动选择从 snapshot snap1 创建受限的 FlexClone Snapdrive\_vol1\_0\_volume\_clone\_from\_snap1\_snapshot 并将其连接到此 FlexClone 中的 LUN testlun1 以创建克隆主机文件系统 /mnt/fs\_1\_0 。

# snapdrive storage show -fs /mnt/fs\_1\_0 -capabilities raw device: /dev/sde1 mount point: /mnt/fs\_1\_0 (persistent) fstype jfs2 allowed operations: snap disconnect; snap list; snap show; storage show; storage list device filename adapter path size proto state clone lun path backing snapshot --------------- ------- ---- ----- ------ ------ ------ -------- ---------------- /dev/sde - P 100m iscsi online flex-clone homer:/vol/Snapdrive\_vol1\_volume\_clone\_from\_snap1\_snapshot/lun1 vol1:snap1

SnapDrive for UNIX 使用命令行界面中提及的前缀为目标 FlexClone 命名。

如果生成的 FlexClone 名称(带前缀)已在使用中,则 SnapDrive for UNIX 将显示一条错误消息。在这种情况 下,您可以使用 ` -autorename` 选项以及 ` -prefixfv` 来自动生成克隆卷名称。

` -prefixfv` CLI 选项仅适用于基于 SAN 的文件系统。在 FlexClone 操作期间, SnapDrive for UNIX 对于基于 SAN 的文件系统会忽略 ` -destfv` CLI 选项。

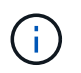

当 Snapshot 副本因 LUN 克隆而被锁定时, SnapDrive for UNIX 将显示警告。但是, SnapDrive for UNIX 会继续执行 snap connect 操作。

#### <span id="page-5-0"></span>连接到多个文件系统

您可以连接到驻留在一个卷中的多个文件系统。以下示例介绍了如何完成此操作。

要创建受限的 FlexClone, 您需要在 snapdrive.conf 文件中设置 san-clone-method = unrestricted ,或者在连接到多个文件规范之前设置 ` -clone unrestricted` 。此示例显示了要连接到卷 vol1 中 snap1 中的多 个 filSpec ` /mnt/fs\_1` 和 ` /mnt/fs\_2` 时的结果。

/mnt/fs\_1 和 /mnt/fs\_2 的布局如下所示:

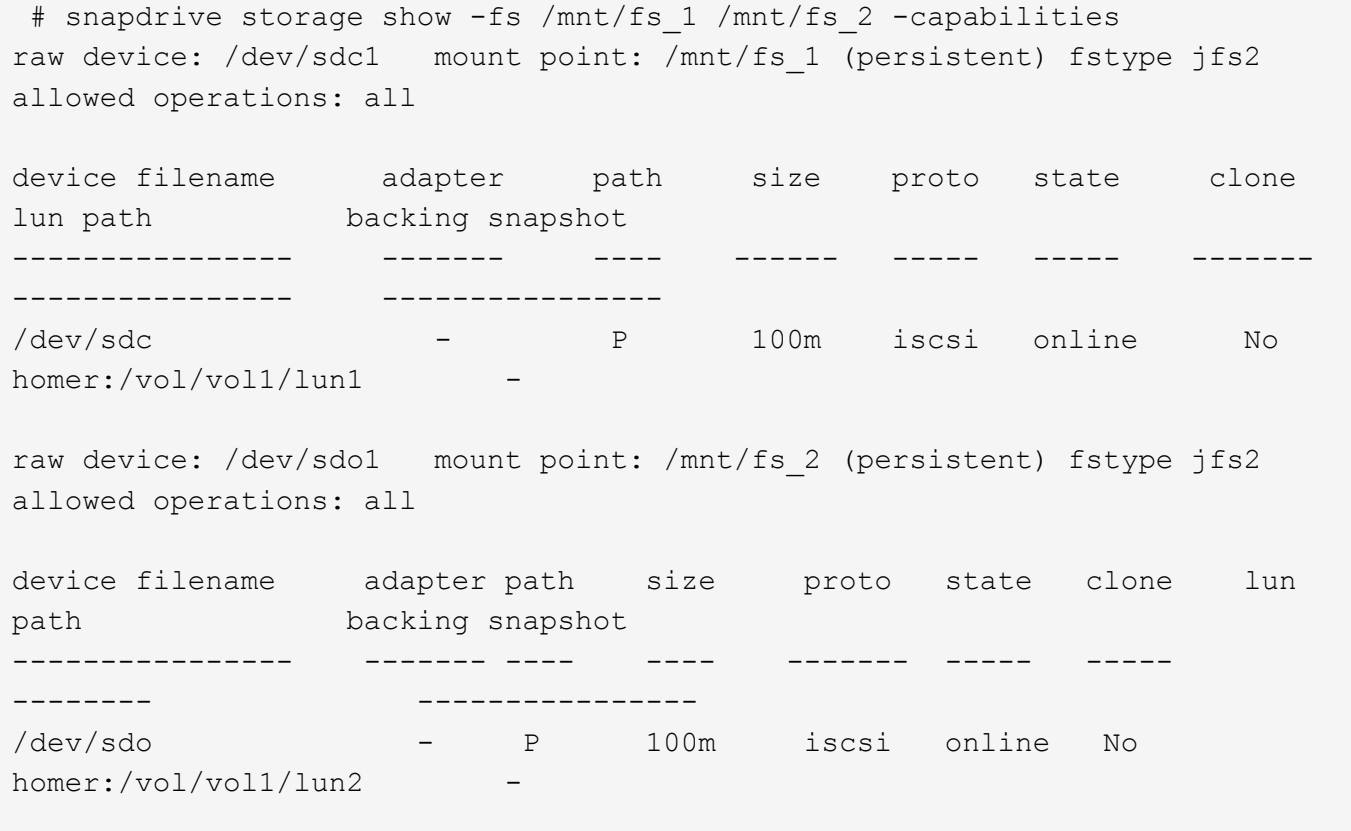

在此,用户使用了 Snapshot snap2, 其中包含用于 snap connect 的应用程序一致 Snapshot `/mnt/fs1` 和 ` /mnt/fs2` 。

```
 # snapdrive snap connect -fs /mnt/fs_1 -fs /mnt/fs_2 -snapname
homer:/vol/vol1:snap2 -autorename -clone unrestricted
  connecting /mnt/fs_1:
          creating unrestricted volume clone
homer:/vol/Snapdrive_vol1_volume_clone_from_snap2_snapshot ... success
          mapping new lun(s) ... done
  connecting /mnt/fs_2:
          mapping new lun(s) ... done
          discovering new lun(s) ... done
Successfully connected to snapshot homer:/vol/vol1:snap2
        file system: /mnt/fs 1 0
          file system: /mnt/fs_2_0
```
在这种情况下, SnapDrive for UNIX 已从 Snapshot snap2 创建了一个不受限制的 FlexClone Snapdrive vol1 0 volume clone from snap2 Snapshot 。然后,该虚拟机将连接到 LUN testlun1 和 testlun2 ,分别创建克隆的主机文件系统 ` /mnt/fs1\_0` 和 ` /mnt/fs2\_0` 。

# snapdrive storage show -fs /mnt/fs 1 0 /mnt/fs 2 0 -capabilities raw device: /dev/sde1 mount point: /mnt/fs\_1\_0 (persistent) fstype jfs2 allowed operations: all device filename adapter path size proto state clone lun path backing snapshot ---------------- ------- ---- ---- ----- ----- ----- -------- ---------------- /dev/sde - P 100m iscsi online flex-clone homer:/vol/Snapdrive\_vol1\_volume\_clone\_from\_snap2\_snapshot/lun1 vol1:snap2 raw device: /dev/sdac1 mount point: /mnt/fs\_2\_0 (persistent) fstype jfs2 allowed operations: all device filename adapter path size proto state clone lun path backing snapshot ---------------- ------- ---- ---- ----- ----- ----- -------- ---------------- /dev/sdac - P 100m iscsi online flex-clone homer:/vol/Snapdrive\_vol1\_volume\_clone\_from\_snap2\_snapshot/lun2 vol1:snap2

#### <span id="page-7-0"></span>正在断开文件规范的连接

您可以断开文件规范的连接。以下示例介绍了如何完成此操作。

` /mnt/fs1\_0` 的布局如下所示。

```
# snapdrive storage show -fs /mnt/fs 1 0 -capabilities
raw device: /dev/sde1 mount point: /mnt/fs_1_0 (persistent) fstype jfs2
allowed operations: all
device filename adapter path size proto state clone
lun path backing
snapshot
---------------- ------- ---- ---- ----- ----- -----
--------
----------------
/dev/sde - P 100m iscsi online flex-clone
homer:/vol/Snapdrive_vol1_volume_clone_from_snap2_snapshot/lun1
vol1:snap2
```
以下输出显示了如何断开文件系统 ` /mnt/fs\_1\_0` 的连接:

```
#snapdrive snap disconnect -fs /mnt/fs_1_0
delete file system /mnt/fs 1 0
- fs /mnt/fs 1 0 ... deleted
         - T.UN
homer:/vol/Snapdrive_vol1_volume_clone_from_snap2_snapshot/lun1 ...
disconnected
         - deleting volume clone ...
homer:/vol/Snapdrive_vol1_volume_clone_from_snap2_snapshot done
```
断开文件系统 ` /mnt/fs\_1\_0` 后,如果满足以下条件, SnapDrive for UNIX 还会删除克隆的卷 Snapdrive vol1 0 volume clone from snap2 snapshot:

- 卷中不存在映射的 LUN
- 不存在新 LUN
- 不存在新的 Snapshot 副本
- 删除 SnapDrive for UNIX\* 未创建的 FlexClone : SnapDrive for UNIX 不允许删除不由其创建的 FlexClone  $\circ$

# <span id="page-8-0"></span>拆分 **FlexClone** 卷

您可以使用 SnapDrive for UNIX 命令拆分现有的 FlexClone 卷。

要拆分 FlexClone 卷, 还需要使用 snap connect 命令指定 `拆分` CLI 选项。要断开连接, 应使用 disconnect 命令提供 ` -split` 选项以断开拆分的 FlexClone 卷。此处有效的是启动 ` 拆分` 操作的阻止和非阻 止模式。

• 相关信息 \*

#### <span id="page-9-0"></span>**FlexClone** 卷的空间预留

您可以对受限和不受限类型的 FlexClone 卷执行空间预留操作。默认情况下, FlexClone 卷没有写入预留。

以下是适用于无限制和受限 FlexClone 卷的 FlexClone 的空间预留设置:

- 不受限制的 FlexClone 卷: \* 如果在命令行界面中提供了 ` -reserve` 选项,或者在 snapdrive.conf 中提 供了 flexclon-writeereserve-enabled = on , 则空间预留将设置为 FlexClone 上的卷, 否则为 none 。如果聚合上的可用空间不足以遵循此设置,则 SnapDrive for UNIX 将显示一条错误消息。
- 受限 FlexClone 卷: \*
- 卷级别的空间预留设置始终处于禁用状态,即空间预留设置为 none 。
- 如果在命令行界面中提供了`-reserve`或`-noreserve`选项,则属于主机文件规范的 LUN 会分别启用或禁 用空间预留。否则, FlexClone 中与主机文件规范相关的 LUN 将从父卷 LUN 继承空间预留。

#### 版权信息

版权所有 © 2023 NetApp, Inc.。保留所有权利。中国印刷。未经版权所有者事先书面许可,本文档中受版权保 护的任何部分不得以任何形式或通过任何手段(图片、电子或机械方式,包括影印、录音、录像或存储在电子检 索系统中)进行复制。

从受版权保护的 NetApp 资料派生的软件受以下许可和免责声明的约束:

本软件由 NetApp 按"原样"提供,不含任何明示或暗示担保,包括但不限于适销性以及针对特定用途的适用性的 隐含担保,特此声明不承担任何责任。在任何情况下,对于因使用本软件而以任何方式造成的任何直接性、间接 性、偶然性、特殊性、惩罚性或后果性损失(包括但不限于购买替代商品或服务;使用、数据或利润方面的损失 ;或者业务中断),无论原因如何以及基于何种责任理论,无论出于合同、严格责任或侵权行为(包括疏忽或其 他行为),NetApp 均不承担责任,即使已被告知存在上述损失的可能性。

NetApp 保留在不另行通知的情况下随时对本文档所述的任何产品进行更改的权利。除非 NetApp 以书面形式明 确同意,否则 NetApp 不承担因使用本文档所述产品而产生的任何责任或义务。使用或购买本产品不表示获得 NetApp 的任何专利权、商标权或任何其他知识产权许可。

本手册中描述的产品可能受一项或多项美国专利、外国专利或正在申请的专利的保护。

有限权利说明:政府使用、复制或公开本文档受 DFARS 252.227-7013 (2014 年 2 月)和 FAR 52.227-19 (2007 年 12 月)中"技术数据权利 — 非商用"条款第 (b)(3) 条规定的限制条件的约束。

本文档中所含数据与商业产品和/或商业服务(定义见 FAR 2.101)相关,属于 NetApp, Inc. 的专有信息。根据 本协议提供的所有 NetApp 技术数据和计算机软件具有商业性质,并完全由私人出资开发。 美国政府对这些数 据的使用权具有非排他性、全球性、受限且不可撤销的许可,该许可既不可转让,也不可再许可,但仅限在与交 付数据所依据的美国政府合同有关且受合同支持的情况下使用。除本文档规定的情形外,未经 NetApp, Inc. 事先 书面批准,不得使用、披露、复制、修改、操作或显示这些数据。美国政府对国防部的授权仅限于 DFARS 的第 252.227-7015(b)(2014 年 2 月)条款中明确的权利。

商标信息

NetApp、NetApp 标识和 <http://www.netapp.com/TM> 上所列的商标是 NetApp, Inc. 的商标。其他公司和产品名 称可能是其各自所有者的商标。